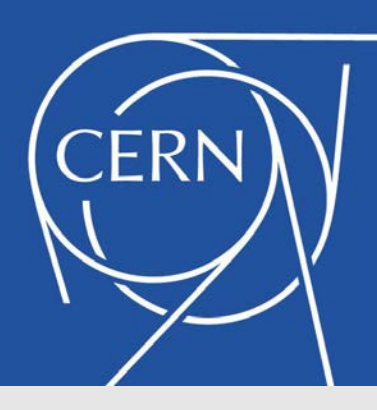

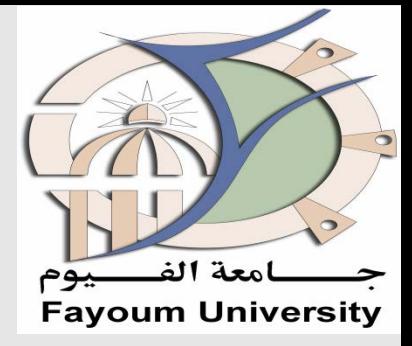

## **Introduction to CMSSW:L3**

#### **Presented by**

### DR. MOHAMMED ATTIA MAHMOUD

- -PhD, Fayoum University, Egypt and Antwerp University, Belgium.
- -Researcher in ENHEP, ASRT, Fayoum Uni, and BUE.
- -FSQ Gen-Contact, CMS experiment, CERN, Geneva, Switzerland.

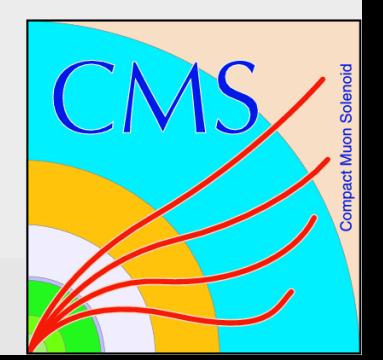

# Outlines

How to write your own analyzer

### Configuration file

### How to write your own analyzer

**You have to have CERN account, for login to lxplus**

**ssh –Y OR X username@lxplus.cern.ch**

**Listing the available CMSSW:**

**scram list**

**For changing to new architecture**

**setenv ARCH <your-new-arch> Example: setenv SCRAM\_ARCH slc6\_amd64\_gcc481** 

**Choosing CMSSW By using this command:**

**cmsrel CMSSW\_X\_Y\_Z**

**Apply cms environment** :

**cmsenv**

#### How to write your own analyzer

**First, create a subsystem area. The actual name used for the directory is not important, we'll use First\_analysis.** 

> **mkdir First\_analysis cd First\_analysis**

**Create the "skeleton" of an EDAnalyzer module**

**mkedanlzr DemoAnalyzer**

**Compile the code:** 

**cd DemoAnalyzer scram b**

## **Configuration file**

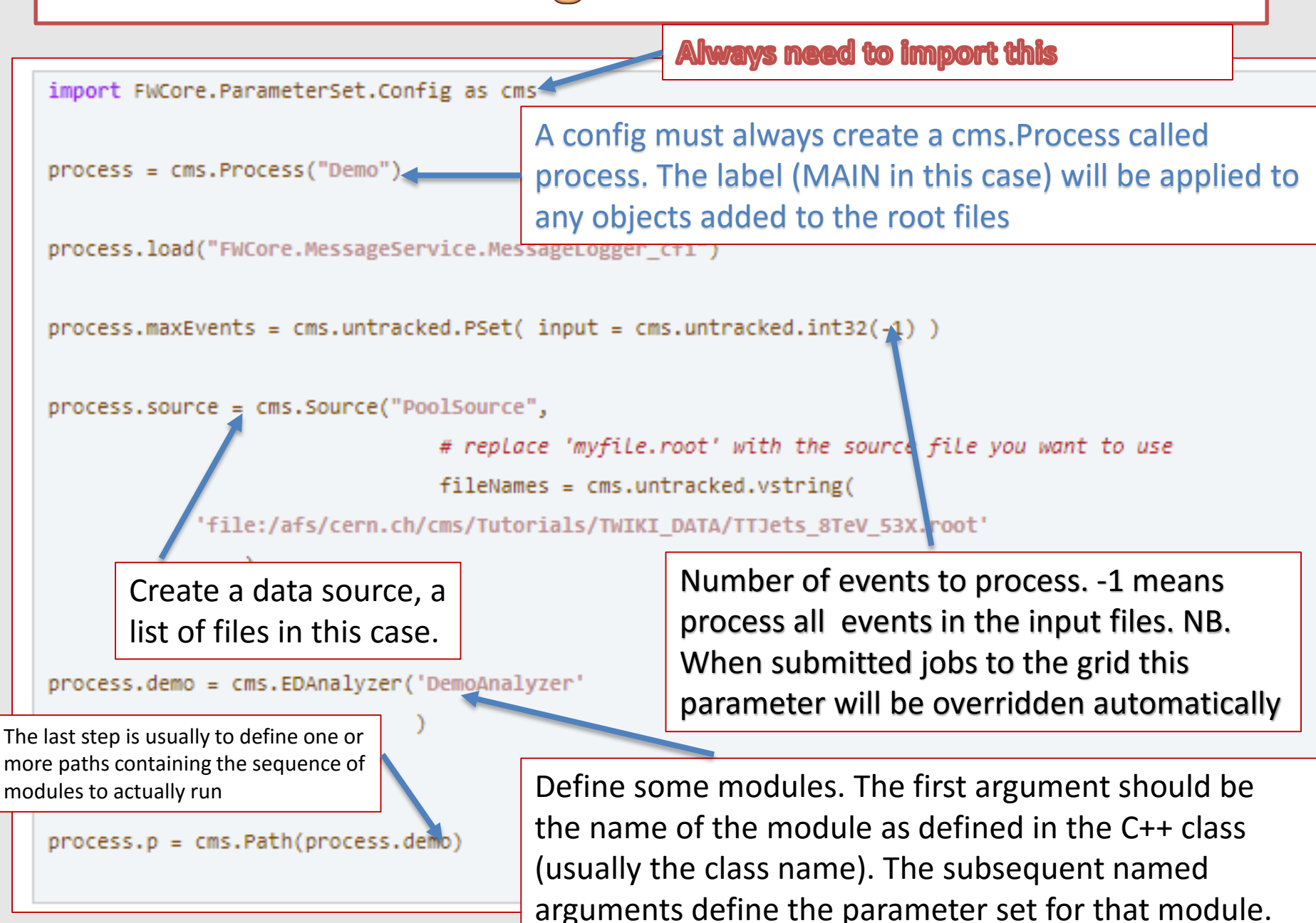

#### **BuildFile**

SCRAM uses a file called CMS.BuildFile in each package directory which describes

what the package will produce and what dependencies the package has. Consider the

following CMS.BuildFile from the tutorial:

<use name=**"FWCore/Framework"**/> <use name=**"FWCore/PluginManager"**/> <use name=**"FWCore/ParameterSet"**/> <use name=**"DataFormats/TrackReco"**/> <use name=**"CommonTools/UtilAlgos"**/> <flags EDM\_PLUGIN=**"1"**/>

The first part of the CMS.BuildFile tells SCRAM what packages or external libraries (e.g., **FWCore/Framework**) are needed to build this package. The <flags> line is needed because this package contains a framework module (in this case, your analyzer) which must be registered with the plugin system .

## **File.cc (DemoAnalyzer)**

This file is located in plugin directory in the same place of BuildFile, please go to this

directory by using cd command. Open it with any editor like pico, vi, vim, gedit, medit, ..

#**include "DataFormats/TrackReco/interface/Track.h"** #**include "DataFormats/TrackReco/interface/TrackFwd.h"** #**include "FWCore/MessageLogger/interface/MessageLogger.h"**

• Edit the method analyze which starts with

**DemoAnalyzer::analyze**(**const** edm::Event& iEvent, **const** edm::EventSetup& iSetup)

and put the following lines below using namespace edm;

Handle<reco::TrackCollection> tracks; iEvent.getByLabel(**"generalTracks"**, tracks); **LogInfo**(**"Demo"**) << **"number of tracks "**<<tracks->size();

```
for (reco::TrackCollection::const_iterator it = tracks->begin(); it != 
tracks->end(); it++)const reco::Track &track = **it;
```
**OR**

```
const reco::Track* track = &(*it);
YOU CAN PUT ANY CUT here by using if statement
 if(……………………….. && …………|| ){
       Track_pt -> Fill(track->pt());
       track_phi ->Fill(track->phi());
               }
      }
```
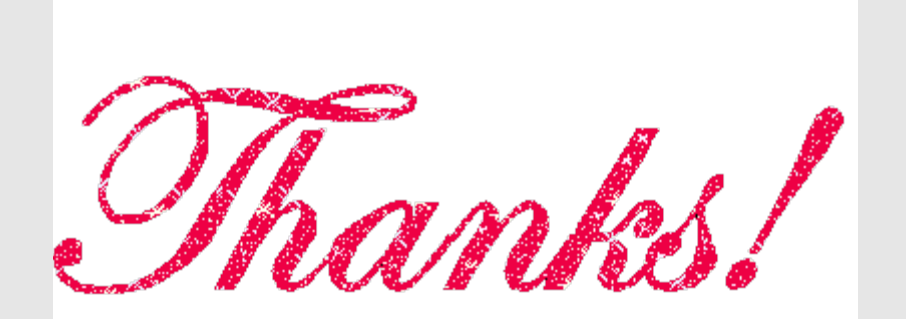